## Microsoft 365 Education

Alle Schülerinnen und Schüler, genau wie die Lehrkräfte, erhalten eine vom Landkreis Waldeck-Frankenberg finanzierte Lizenz von Microsoft 365 Education. Alle Schüler/Innen erhalten eine E-Mail-Adresse nach folgendem Schema:

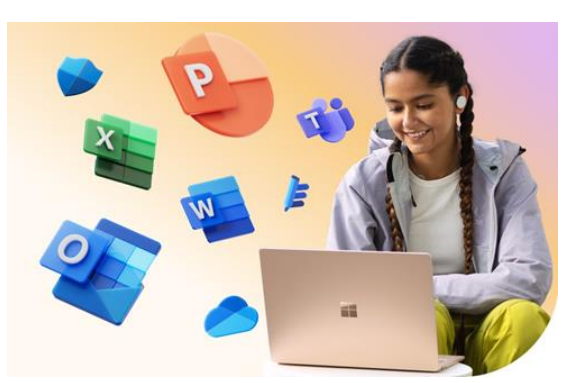

[vorname.nachname@my-gsb.de](mailto:vorname.nachname@my-gsb.de) (z.B. [ilse.meier@my-gsb.de\)](mailto:ilse.meier@my-gsb.de). Falls ein Kind einen zweiten Vornamen hat, gilt: [vorname1-vorname2.nachname@my-gsb.de](mailto:vorname1-vorname2.nachname@my-gsb.de)

(z.B. [klaus-dieter.mueller@my-gsb.de\)](mailto:klaus-dieter.mueller@my-gsb.de)

Sie können alle Office Programme (z.B. WORD, POWERPOINT, ONEDRIVE, TEAMS) auf allen Geräten installieren oder sich über office.com anmelden. Allen Schülerinnen und Schüler stehen 1TB an Speicherplatz zur Verfügung, so dass das gemeinsame Bearbeiten von Dateien stark vereinfacht wird. Dieser Zugang endet, wenn die Schülerinnen und Schüler die GSB verlassen.

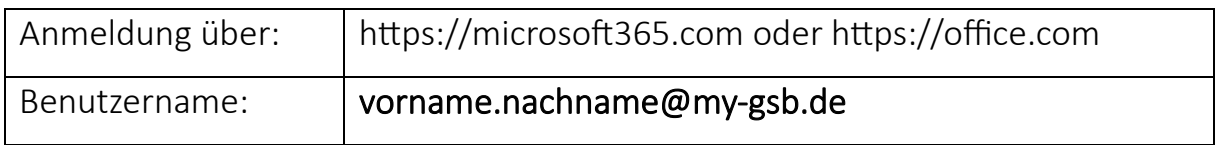

Es handelt sich um eine A3-Lizenz, die auf PC und Mac installiert werden kann. Auf mobilen Endgeräten können kostenlose Apps installiert werden. Eine browserbasierte Nutzung ist über Firefox, Edge, Chrome, usw. möglich.

Passwort vergessen? Das Passwort von Microsoft 365 kann selbständig (ohne Hilfe der Lehrkraft) zurückgesetzt werden!

Bei der ersten Nutzung von Office muss man eine Handynummer und/oder eine weitere Emailadresse angeben. An diese wird ein Einmalkennwort gesendet, wenn man sein Passwort zurücksetzt.

- 1. Öffnen von office.com auf einem beliebigen Internetfähigen Gerät.
- 2. "Anmelden"
- 3. "Sie können nicht auf ihr Konto zugreifen"

Folgen Sie den Anweisungen und wählen Sie ein neues Passwort aus